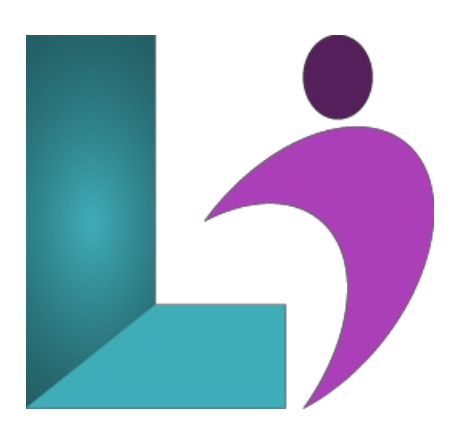

# **Camtasia [Fundamentals](https://www.logicalimagination.com/camtasia/camtasia-fundamentals)**

**Course #:** TSC-101 **Duration:** 1 day

#### **Prerequisites**

None.

### **Details**

In this Camtasia training course, you will learn to create projects, screen recordings, and videos that can be shared and accessed by learners using desktop computers, laptops, tablets, and other mobile devices. Your content can be hosted on a web server, Learning Management System, YouTube, Vimeo, TechSmith's Screencast.com, and more.

You will learn how to include recordings of existing PowerPoint presentations or software demonstrations created directly on your computer using the Camtasia Recorder, and you will add animations, voiceover audio, graphics, music, annotations, closed captions, and quizzes to a project.

## **Software Needed**

• TechSmith Camtasia 2019 or higher

## **Outline**

Camtasia Fundamentals

- **Starting a Project**
	- What is Camtasia?
	- Creating a NewProject
	- Using the Tools Panel
	- UnderstandingCanvas Basics
	- UsingCanvas Tools
	- Magnifying the Canvas
	- Modifying Project Settings
	- ModifyingCanvas Dimensions
	- o Setting Canvas Background Color
	- Detaching the Canvas
- **Creating Recordings**
	- o Understanding Microphones
	- Calibrating a Microphone
	- Recording
	- o Customizing Recording Regions
	- UnderstandingCamtasia File Types
- **Using the Timeline**
	- Understanding the Timeline
	- Adding and RemovingTracks
- o Renaming Tracks
- Zooming
- ChangingTrack Height
- o Locking Tracks
- TurningOffTracks
- GroupingMedia Elements
- GroupingTracks
- **Adding Content**
	- Using the Media Bin
	- Working with Media on the Canvas
	- Adding and EditingAnnotations
	- Creating a Library
	- AddingAssets or Groups to a Library
	- o Understanding Themes
	- Creating a Theme
	- Applying a Themeto Annotations or Assets
- **Editing Audio**
	- EditingAudio
	- AddingAudio Effects
	- ModifyingAudio
- **Editing the Timeline**
	- SelectingMedia on the Timeline
	- Splitting
	- o Using Ripple Split
	- Trimming
	- o Cutting
	- <sup>o</sup> Moving and Deleting Media on Tracks
	- Extending Frames
	- Stitching
	- UsingMarkersand Marker Shortcuts
	- <sup>o</sup> Adding, Editing, and Deleting Markers
- **Enhancing Video**
	- o Adding Transitions
	- <sup>o</sup> Adding and Editing Behaviors
	- Adding and EditingAnimations
	- UsingZoom-N-Pan
	- <sup>o</sup> Adding and Hiding Cursor Effects
	- o Adding Visual Effects
	- Adding Interactive Hotspots
- **• Quizzing** 
	- Quizzing
	- Setting up a Quiz
	- o Creating Questions
	- Previewing a Quiz
	- o Reporting Quiz Results
- **Producing a Video**
	- Producing and Sharing a Video
	- o Using Captions
	- o Understanding Caption Types
	- o Adding Captions
	- SynchingCaptions
	- EditingCaptions
	- Creating a Table ofContents
- **Using the PowerPoint Add-in**
	- Understanding the PowerPoint Add-in
	- Modifying PowerPoint Add-inOptions
	- Recording a PowerPoint Presentation